## [Migration von BelWue](https://wiki.qg-moessingen.de/anleitungen:dienstmail:migration:start)

**Hinweise zur Migration von BelWue**

From: <https://wiki.qg-moessingen.de/> - **QG Wiki**

Permanent link: **<https://wiki.qg-moessingen.de/anleitungen:dienstmail:start?rev=1658861670>**

Last update: **26.07.2022 20:54**

## **Dienstliche Mailadressen der Lehrer**

Die dienstlichen Mailadressen werden ab Juli 2022 auf dem Server mail.lehrerpost.de verwaltet. Details finden sie [hier.](https://meta.schule.social)

- [Webmailinterface um die Mails im Browser zu lesen](https://mail.lehrerpost,de/qg)
- [Passwort ändern](https://wiki.qg-moessingen.de/anleitungen:dienstmail:passwort:start)
- [Thunderbird einrichten](https://wiki.qg-moessingen.de/anleitungen:dienstmail:thunderbird:start)
- [Outlook einrichten](https://meta.schule.social/doku.php?id=lehrermail:anleitungen:outlook)

## **Servereinstellungen**

Um die Verbindung zum Server herzustellen, müssen bei der Kontoeinrichtung die folgenden Serverinformationen eingegeben werden.

```
 Postausgangsserver (SMTP): mail.lehrerpost.de
    SMTP-Port 587 mit Verschlüsselungsmethode STARTTLS oder
    SMTP-Port 465 mit Verschlüsselungsmethode TLS
Posteingangsserver (IMAP): mail.lehrerpost.de
    IMAP-Port 993 mit Verschlüsselungsmethode SSL
Posteingangsserver (POP3): mail.lehrerpost.de
    IMAP-Port 995 mit Verschlüsselungsmethode SSL
```
## [Fair Email \(Android\) einrichten](https://meta.schule.social/doku.php?id=lehrermail:anleitungen:fairemail)

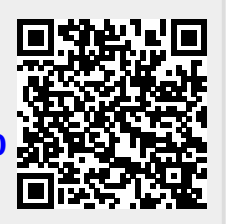